## ①FKS/RC Ver.8 アップデート セットアップ

クライアント側のシステムをインストールした全てのパソコンについて、 以下の手順にて修正ファイルをセットアップしてください。

## 【注意】 適用する場合は、ダブルクリックではなく右クリックメニューの 「管理者として実行」にて実行してください。

(1) ダウンロードしたファイル RC80R19-CL.exe を実行すると以下の画面になります。

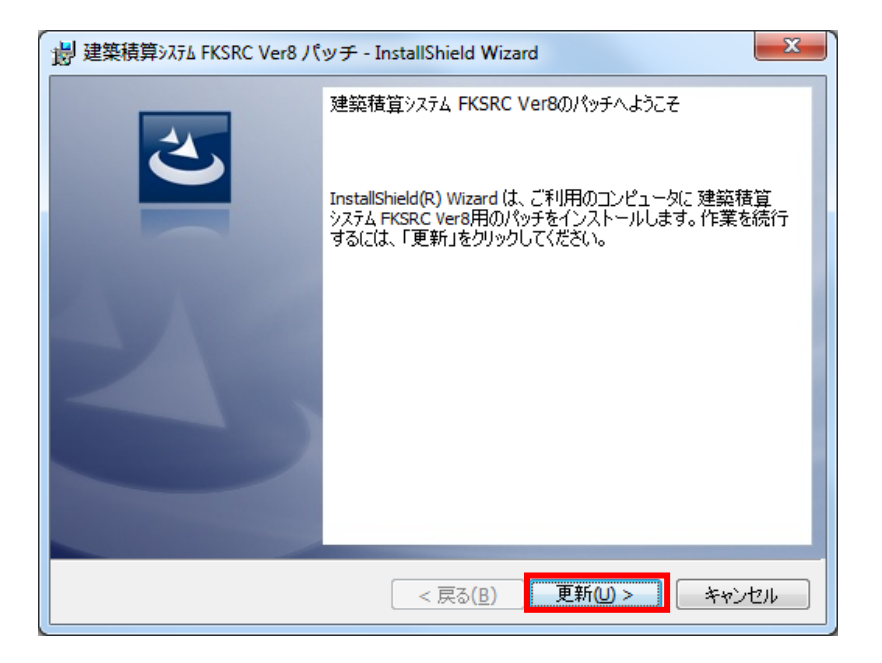

「更新(U)>」 をクリックします。 システムが実行中の場合は終了してから操作してください。

(3) セットアップが開始されます。 インストールが自動で行われ、終了メッセージが表示されます。

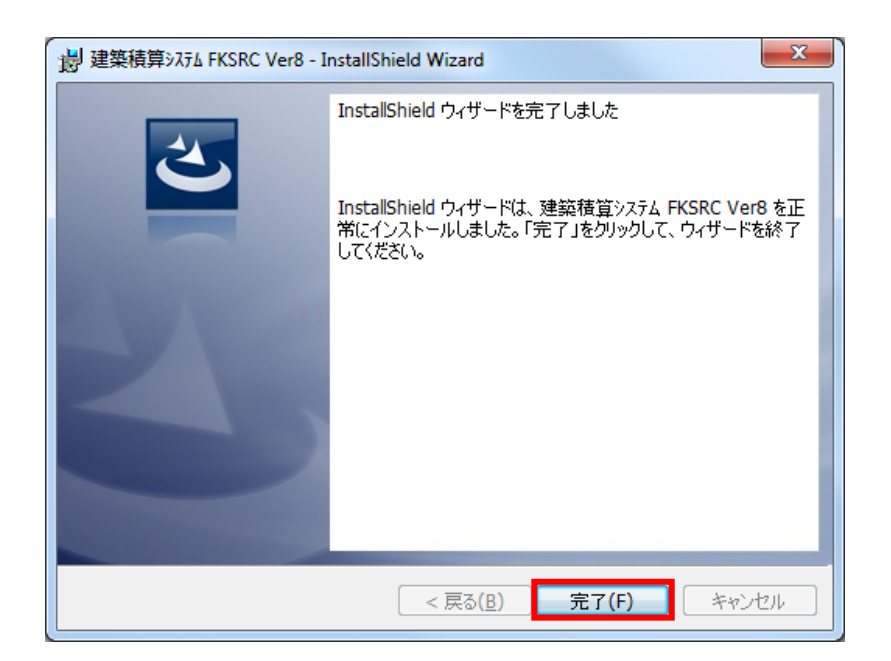

## FKS/RC Ver.8.0 ソフトウェア修正情報

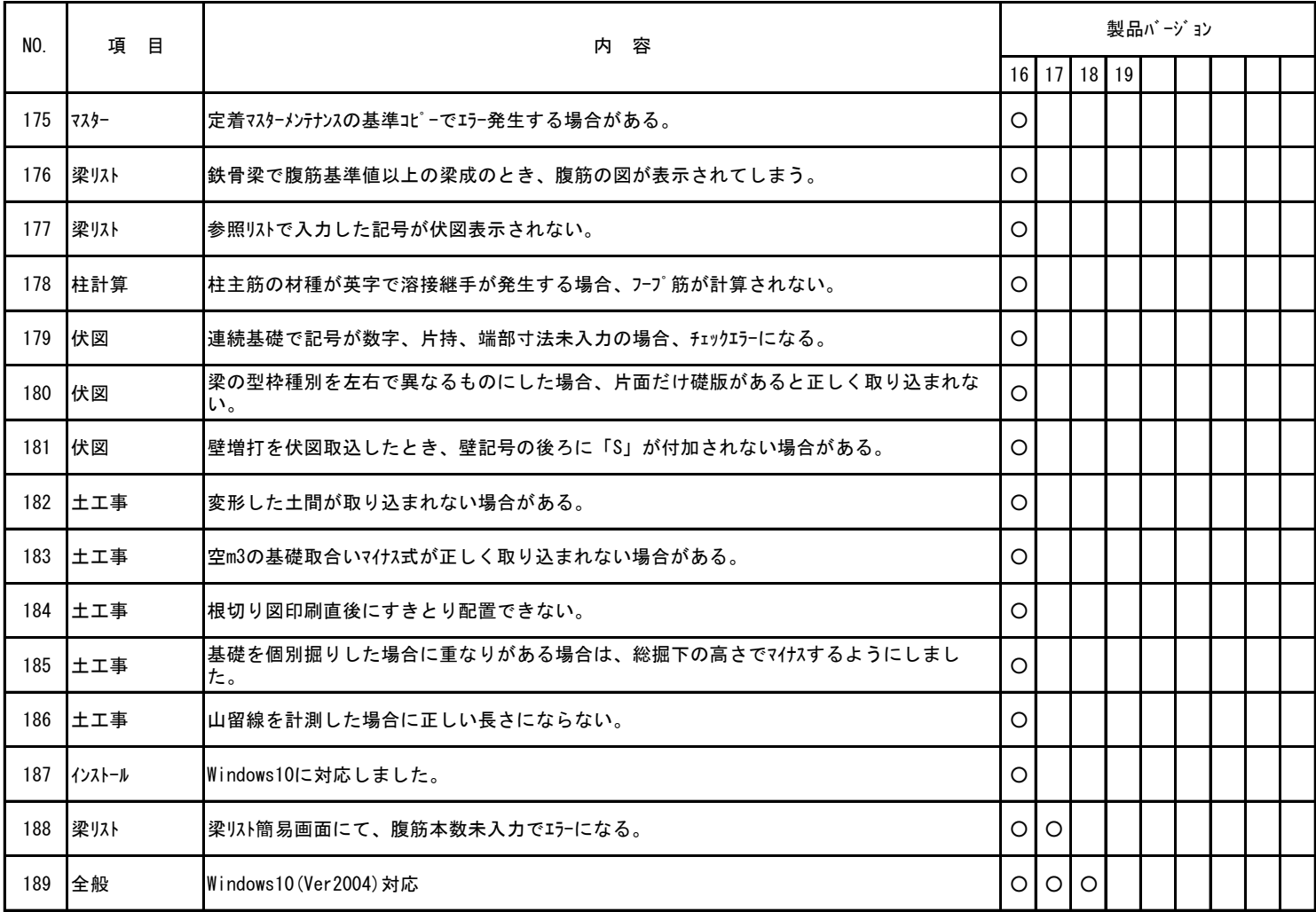

※ ○印がお使いの製品バージョンによって発生する現象になります。

製品バージョンは、処理メニューのオプションより確認することができます。

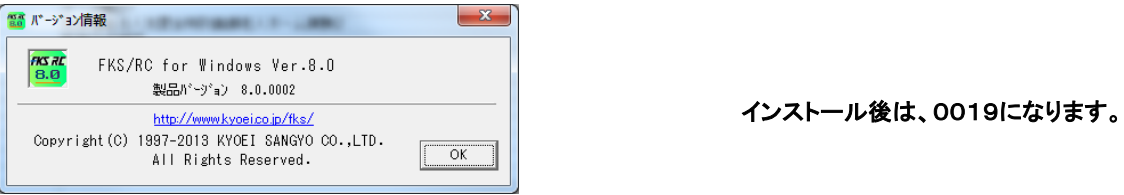

※ 今回の修正版をインストール後、上記現象に該当する物件を再計算すると、前回の結果と異なった数量が算出されます。